#### [ESP8266 LUA开发基础入门篇](https://www.cnblogs.com/yangfengwu/category/1099910.html) 备份(22) [ESP8266 SDK开发\(32\)](https://www.cnblogs.com/yangfengwu/category/1603420.html) [ESP8266 SDK开发基础入门篇](https://www.cnblogs.com/yangfengwu/category/1487362.html) 备份(30) [GPRS Air202 LUA开发\(11\)](https://www.cnblogs.com/yangfengwu/category/1761515.html) HC32F460(华大) + [BC260Y\(NB-IOT\) 物联网开发](https://www.cnblogs.com/yangfengwu/category/1980120.html) (5) [NB-IOT Air302 AT指令和LUA](https://www.cnblogs.com/yangfengwu/category/1832228.html) 脚本语言开发(25) [PLC\(三菱PLC\)基础入门篇\(2\)](https://www.cnblogs.com/yangfengwu/category/1505140.html) [STM32+Air724UG\(4G模组\)](https://www.cnblogs.com/yangfengwu/category/1955617.html) 物联网开发(43) [STM32+BC26/260Y物联网开](https://www.cnblogs.com/yangfengwu/category/1894856.html) 发(37) [STM32+CH395Q\(以太网\)物](https://www.cnblogs.com/yangfengwu/category/1993246.html) 联网开发(14) [STM32+ESP8266\(ZLESP8266A](https://www.cnblogs.com/yangfengwu/category/1907068.html) 物联网开发(1) [STM32+ESP8266+AIR202/302](https://www.cnblogs.com/yangfengwu/category/1794295.html) 远程升级方案(16) [STM32+ESP8266+AIR202/302](https://www.cnblogs.com/yangfengwu/category/1834739.html) 终端管理方案(6) [STM32+ESP8266+Air302物](https://www.cnblogs.com/yangfengwu/category/1793397.html) 联网开发(58) [STM32+W5500+AIR202/302](https://www.cnblogs.com/yangfengwu/category/1508003.html) 基本控制方案(25) [STM32+W5500+AIR202/302](https://www.cnblogs.com/yangfengwu/category/1814311.html) 远程升级方案(6) [UCOSii操作系统\(1\)](https://www.cnblogs.com/yangfengwu/category/960345.html) [W5500 学习开发\(8\)](https://www.cnblogs.com/yangfengwu/category/1603967.html) [编程语言C#\(11\)](https://www.cnblogs.com/yangfengwu/category/747098.html) [编程语言Lua脚本语言基础入](https://www.cnblogs.com/yangfengwu/category/941915.html) 门篇(6) [编程语言Python\(1\)](https://www.cnblogs.com/yangfengwu/category/1370581.html) [单片机\(LPC1778\)LPC1778\(2\)](https://www.cnblogs.com/yangfengwu/category/1005021.html) [单片机\(MSP430\)开发基础入门](https://www.cnblogs.com/yangfengwu/category/905210.html) 篇(4) [单片机\(STC89C51\)单片机开发](https://www.cnblogs.com/yangfengwu/category/1197289.html) 板学习入门篇(3) [单片机\(STM32\)基础入门篇\(3\)](https://www.cnblogs.com/yangfengwu/category/1412138.html) [单片机\(STM32\)综合应用系列](https://www.cnblogs.com/yangfengwu/category/802676.html) (16) [电路模块使用说明\(10\)](https://www.cnblogs.com/yangfengwu/category/751408.html) [感想\(6\)](https://www.cnblogs.com/yangfengwu/category/844369.html) [软件安装使用: MQTT\(8\)](https://www.cnblogs.com/yangfengwu/category/1106767.html) [软件安装使用: OpenResty\(6\)](https://www.cnblogs.com/yangfengwu/category/1558450.html) [更多](javascript:void(0))

### **最新评论**

[1. Re:C#开发: 通信篇-TCP客](https://www.cnblogs.com/yangfengwu/p/12397146.html) 户端 感谢分享,直接就用上了 --Zfen

[2. Re:03-STM32+Air724UG](https://www.cnblogs.com/yangfengwu/p/14628187.html) 远程升级篇OTA(阿里云物联 网平台)-STM32+Air724UG 使用阿里云物联网平台OTA 远程更新STM32程序 楼主,单片机和Air724模块 之间是通过AT指令通讯的 吗?

--a314825348

### **阅读排行榜**

[1. ESP8266使用详解\(AT,LUA,](https://www.cnblogs.com/yangfengwu/p/5205570.html) SDK)(172481) [2. 1-安装MQTT服务器\(Windo](https://www.cnblogs.com/yangfengwu/p/7764667.html) ws),并连接测试(97940)

# **说明**

**反向代理有什么作用**

**咱的微信小程序WebSocket + SSL 访问的端口是443**

**咱的MQTT服务器WebSocket 监听的端口是8083 或 8084**

**现在需要做的是把访问服务器的443端口的客户端的数据转到8083 上去.**

**当然也不能全部的转,咱呢把url里面凡是访问 /mqtt 这个路径的转 到MQTT服务器上去.**

**这呢就需要nginx配置下.这种配置有个名词:反向代理**

## **配置**

## **1.打开nginx.conf**

2467785\_www.mnif.cn\_nginx **A** fastcgi.conf fastcgi\_params  $\Box$  koi-utf koi-win mime.types 4 nginx.conf

scgi\_params

- uwsgi\_params
- win-utf

```
3. ESP8266刷AT固件与node
mcu固件(64267)
4. 用ESP8266+android,制作
自己的WIFI小车(ESP8266篇)
(63494)
5. 有人WIFI模块使用详解(383
40)
6. (一)基于阿里云的MQTT远
程控制(Android 连接MQTT服
务器,ESP8266连接MQTT服务
器实现远程通信控制----简单
的连接通信)(35742)
7. 关于TCP和MQTT之间的转
换(32831)
8. C#中public与private与stat
ic(31846)
9. android 之TCP客户端编程
(31661)
10. android客服端+eps8266
+单片机+路由器之远程控制系
统(31245)
推荐排行榜
1. C#委托+回调详解(9)
2. 用ESP8266+android,制作
自己的WIFI小车(ESP8266篇)
(8)
3. 用ESP8266+android,制作
自己的WIFI小车(Android 软
```
件)(6) [4. ESP8266使用详解\(AT,LUA,](https://www.cnblogs.com/yangfengwu/p/5205570.html)

SDK)(6)

[5. 关于TCP和MQTT之间的转](https://www.cnblogs.com/yangfengwu/p/9124299.html) 换(5)

## **2.找到 https访问部分,添加如下**

```
server {
                443 ssl:
   leftarctanserver_name mnif.cn; #濉 啓缁戝畾璇佷功鐨勫煙鍚?
    root.
           "C:\open{p-1.15.8.2-win64\h{m1";}4170676 www.mnif.cn_nginx/4170676 www.mnif.cn.pem;
    ssl certificate
    ssl_certificate_key 4170676_www.mnif.cn_nginx/4170676_www.mnif.cn.key;
    ssl session cache
                       shared: SST. : 1mssl_session_timeout 5m;
    ssl_protocols TLSv1 TLSv1.1 TLSv1.2; #支持的SSL协议
    ssl ciphers ECDHE-RSA-AES128-GCM-SHA256:HIGH:!aNULL:!MD5:!RC4:!DHE;#加密算法
    ssl prefer server ciphers on;
    location / {
       #roothtml:
       index index.html index.php;#濡傛灉娌·c湁鍓嶉潰鑽簩紝灏辫嚜鍔メ 閹甶ndex
   location = /mqtt {
       proxy_pass_http://mnif.cn:8083;
       proxy_redirect off;
       proxy_set_header Host mnif.cn:8083;
       proxy_http_version 1.1;
       proxy set header Upgrade $http_upgrade;
       proxy_set_header Connection "upgrade";
Ee
   location = /mqtt {
               proxy_pass http://mnif.cn:8083;
              proxy redirect off;
              proxy_set_header_Host_mnif.cn:8083;
              proxy http version 1.1;
               proxy_set_header Upgrade $http_upgrade;
               proxy_set_header Connection "upgrade";
    }
þ
  添加了上面红框里面的内容以后
  访问 wss://mnif.cn/mqtt:443 就是访问 ws://mnif.cn:8083
3.配置完成以后重启下nginx
```
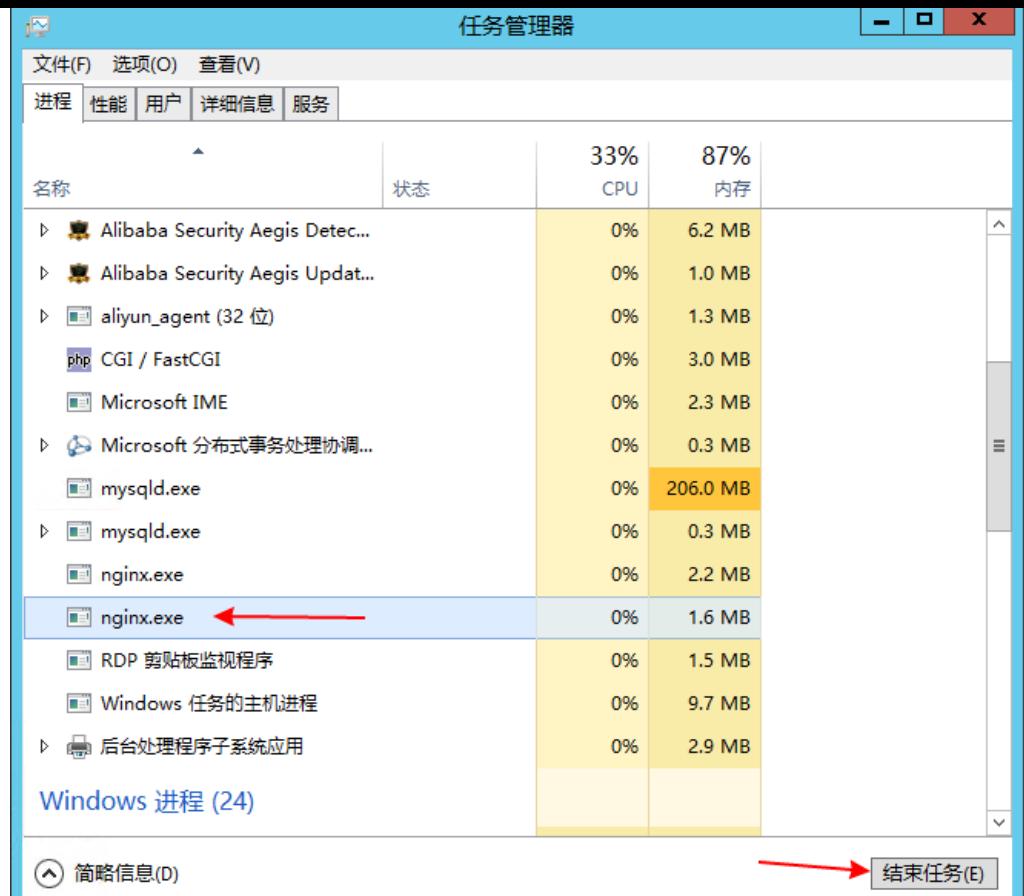

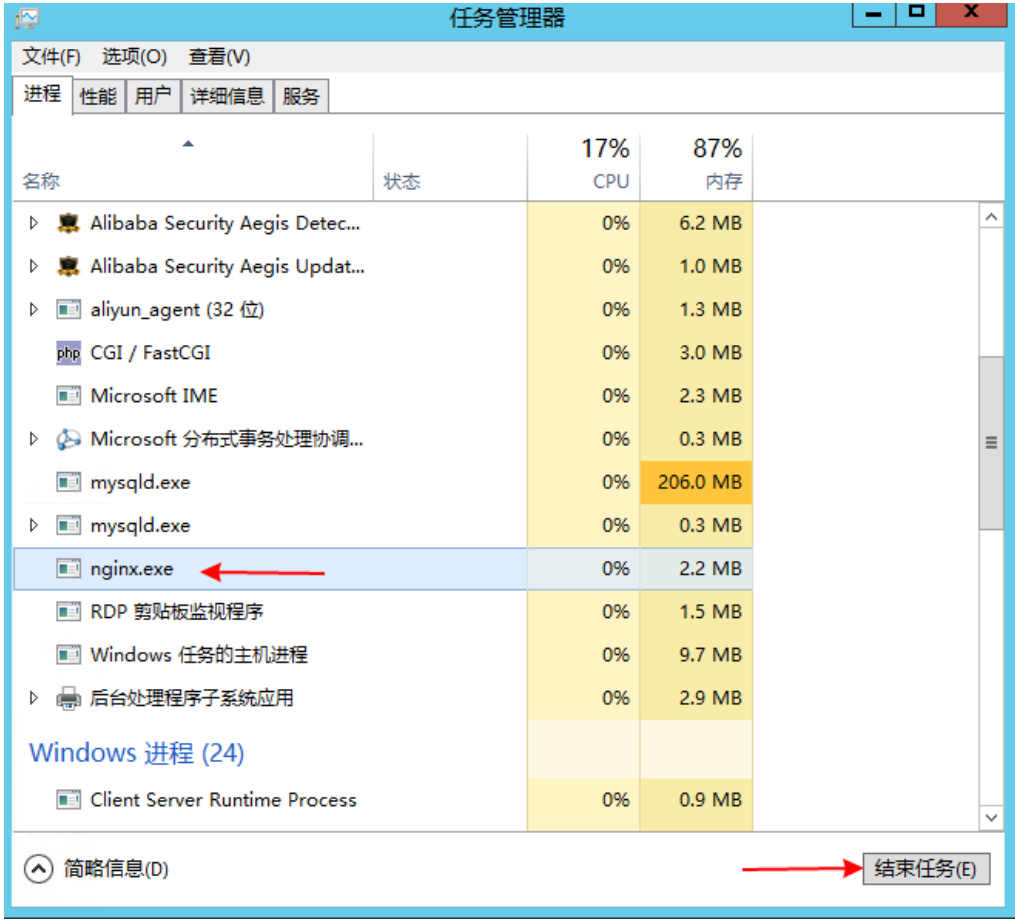

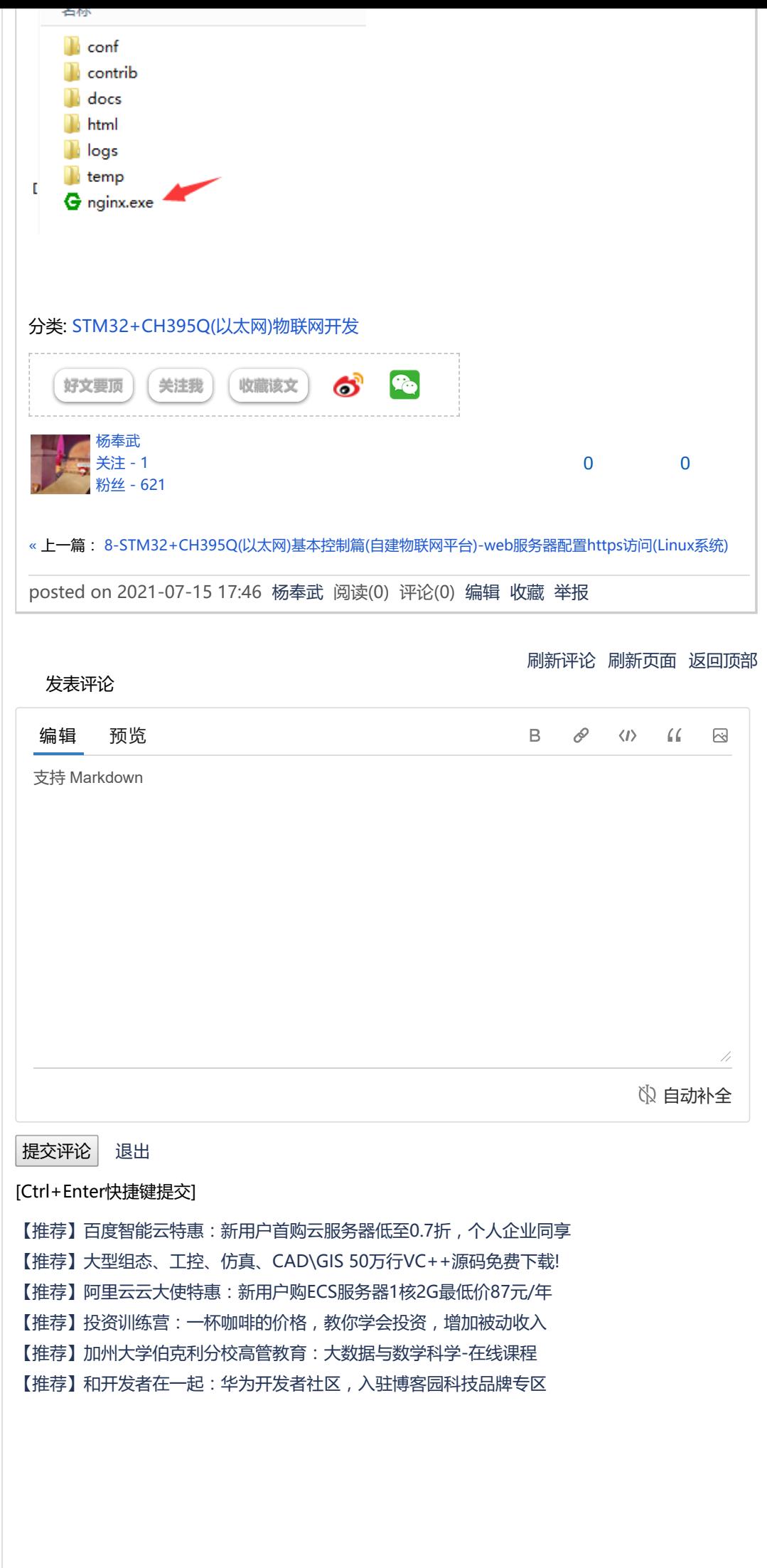